## We will be getting started in a few moments...

Remember to dial into the conference call to hear the webinar if you are not able to listen via Adobe Connect 866-620-7326 Passcode: 785-296-7720#

*Please mute your phones by selecting \*6.* 

The KSDE IT Helpdesk is not able to offer technical support with Adobe Connect at this time. If you do have technical issues with Adobe Connect, please consult the Adobe 24 hour technical support number 1800-422-3623 (1800 42 Adobe) to assist you before the training.

If you are unable to see or hear the presentation, we ask (out of respect for those needing to start and end the training on time) that you work to resolve your issues off line. Feel free to join in when your issues are resolved or you may request a new webinar session. Please send an email to kids@ksde.org.

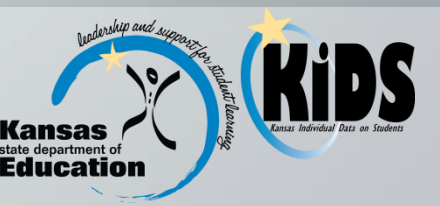

# Pre-Collection Extended Workshop

#### 2014-2015 END OF YEAR ACCOUNTABILITY  $(EOYA)$

## **Session Agenda**

- EOYA Collection Overview
- Review EOYA Data Elements
- Reports
- EOYA Special Notes
- Documents
- Data Quality Best Practices
- Help Resources
- Question & Answer Session

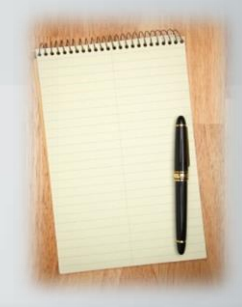

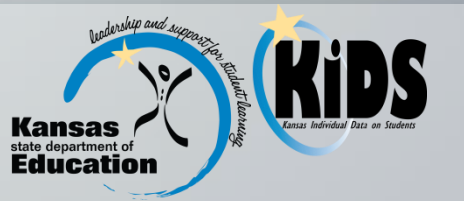

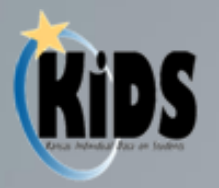

#### **EOYA Collection Overview**

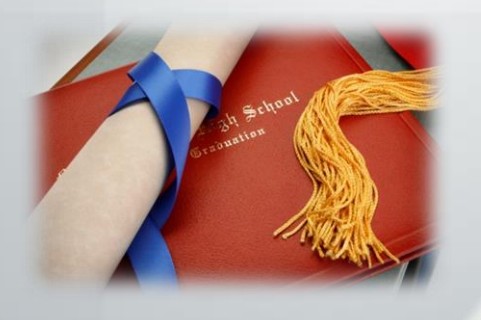

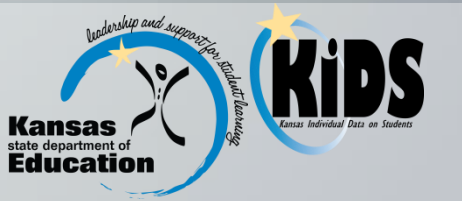

## Purpose of EOYA

The End of Year Accountability (EOYA) Collection focuses on collecting attendance, membership, truancy and program participation data for all students who were in membership at the Accountability school at any point during the school year.

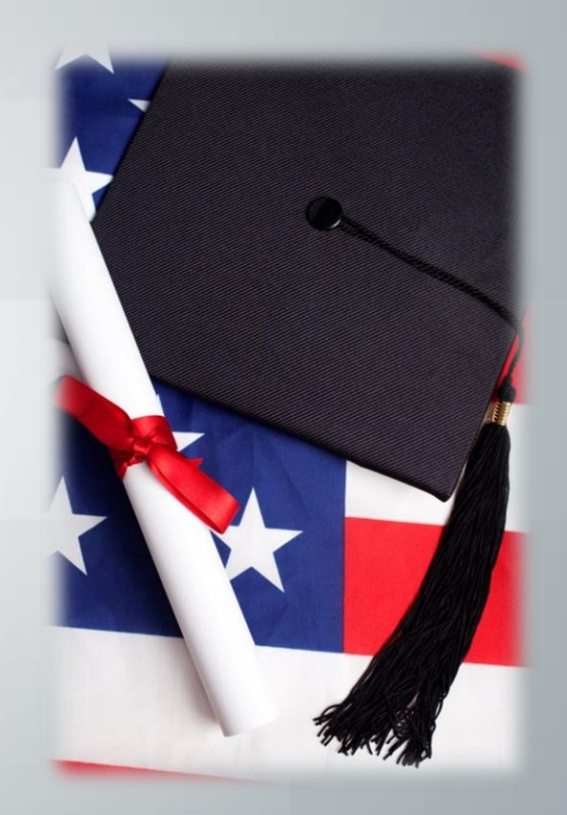

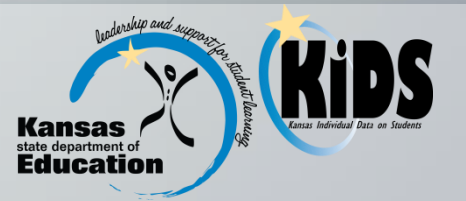

## Submission Window

- The window for submitting EOYA records to KIDS is May 4, 2015 – June 12, 2015.
- Student data must be current as of the last day of school or the last day the student was in membership at that school.

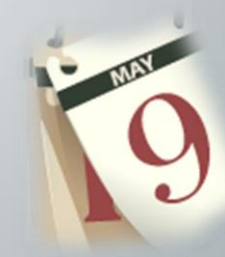

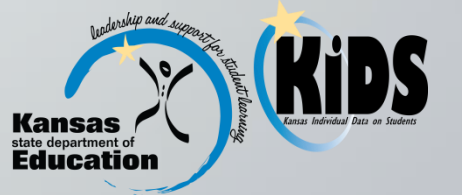

## **Students to Submit**

- All students (both active and inactive) who were enrolled at the Accountability school at any point during the year must be submitted. This submission includes data for students who attended the Accountability school and then exited before the end of the school year.
- Also submit EOYA records if your school provided services to a student at any point during the school year, but you were not the Accountability School and no other school will be submitting EOYA records for that student.

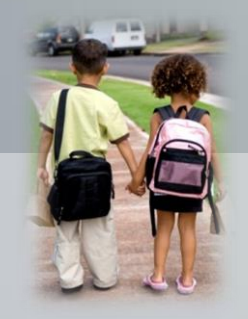

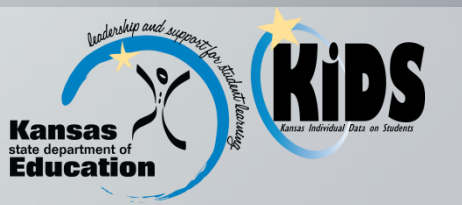

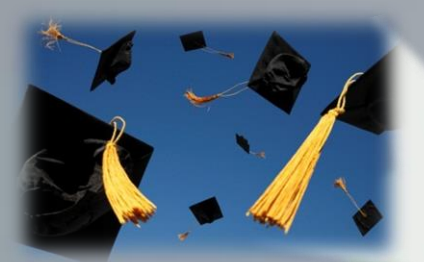

# Who Submits?

- The Accountability School should submit EOYA records for its active and inactive students, unless special circumstances exist.
- If a student attended your school but you are not the Accountability School, communicate with the student's Accountability School any relevant data collected on EOYA records that you collect.

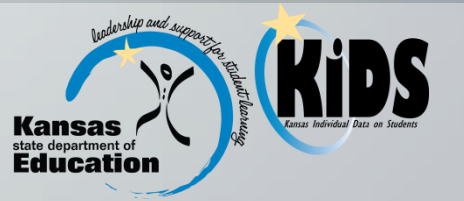

# The Use of EOYA Records

Student records submitted to EOYA will be used for:

- Calculating school, district, and state attendance rate for accountability purposes;
- A basis of the yearly student population for the 4-year and 5-year Adjusted Cohort Graduation Rate calculations.
- Pre-populating the Title IV Report of the Kansas Discipline Incident System (KAN-DIS) with students indicated as truant and as using the Special Circumstances Transfer Choice provision.
- Collecting Title I Participation data previously reported on the LCP Annual Report;

Note: EOYA records must be submitted in a timely manner so that the data used in other applications will be accurate. For additional information on the use of EOYA records, see the EOYA Notes/Recommendations section.

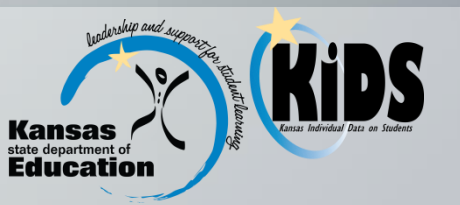

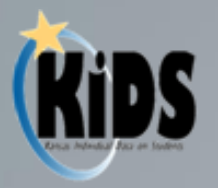

#### **EOYA Data Elements**

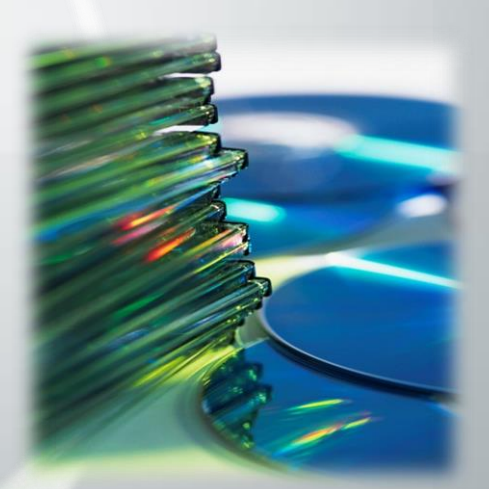

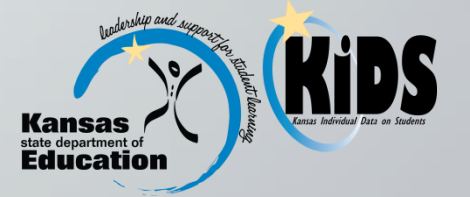

## **Required & Optional Fields**

#### KIDS Collection Field Requirements [1] EOYA Record Type 2014-15n

Field Number Excel-Colum

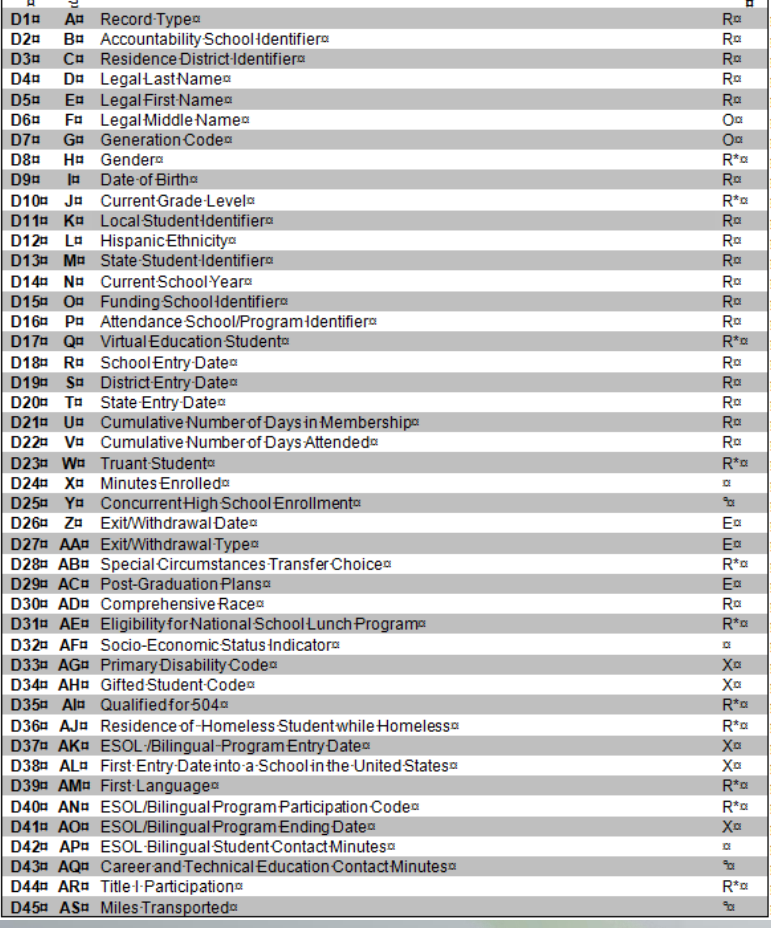

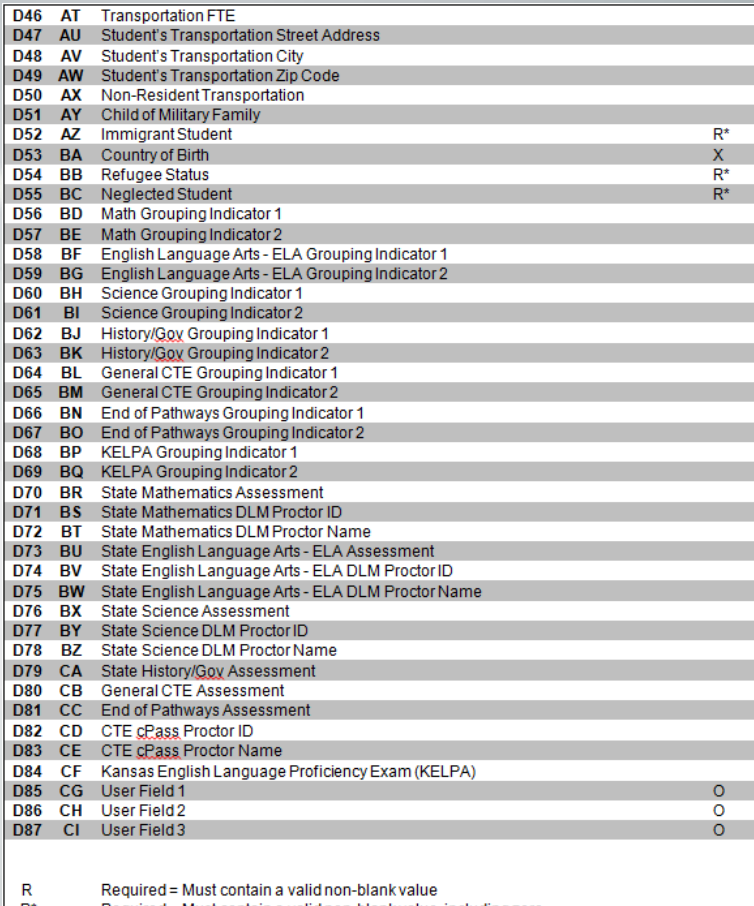

- Required = Must contain a valid non-blank value, including zero  $\mathsf{R}^*_{\mathsf{X}}$ Required = Must contain a valid non-blank value or must be blank; blanks will be considered a null value.  $\circ$ Optional = Must contain a valid non-blank value or must be blank; blanks will be considered no response. Field will be validated and stored if submitted. Values submitted in these fields will not be validated or stored on the indicated Record Type. **Blank**
- Must be blank E

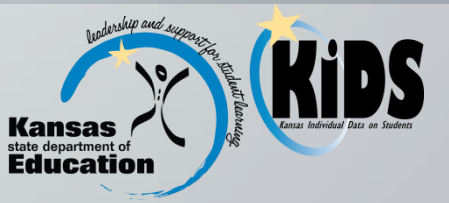

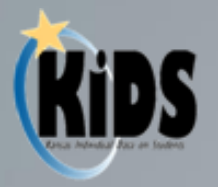

### Reports

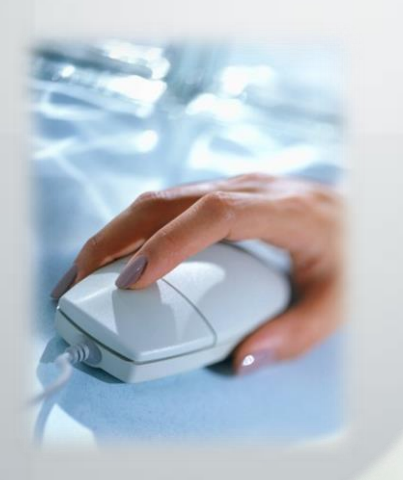

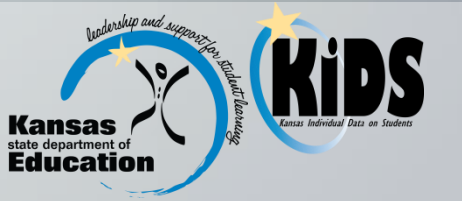

#### **Reports Related to EOYA**

The following reports are particularly important to EOYA submissions:

- Standard Reports:
	- Accepted Records by Type—EOYA
	- Current Year Accountability Students
	- Homeless Student
	- EOYA Status Report
- Accountability:
	- Student Attendance Ratio Report
	- Attendance Rate Report
	- EOYA EXIT Assignment Discrepancy Report

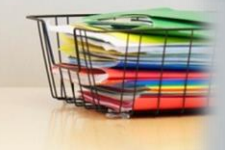

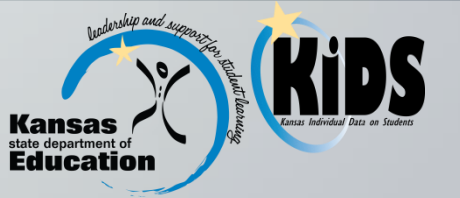

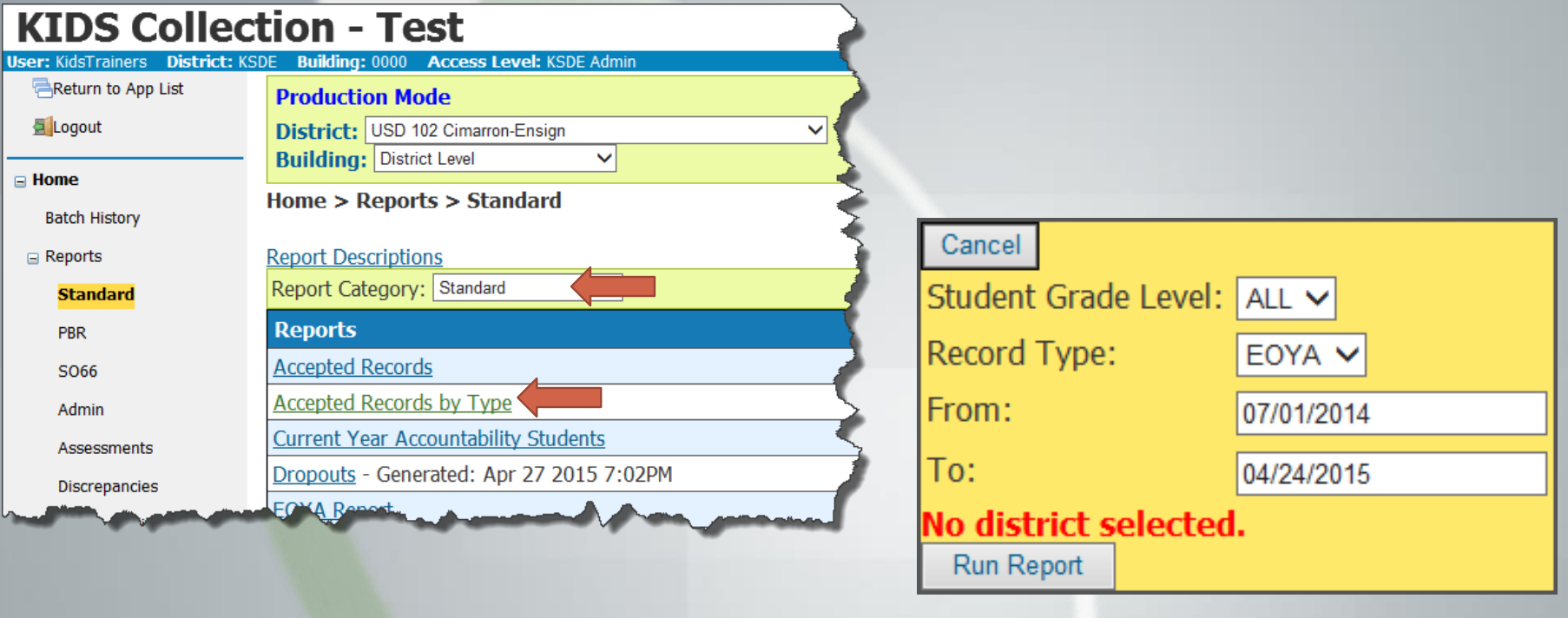

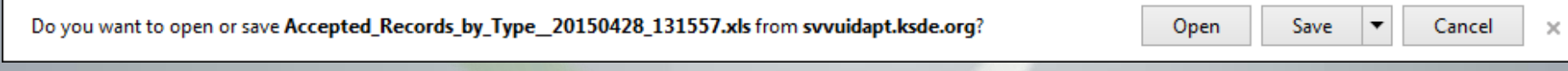

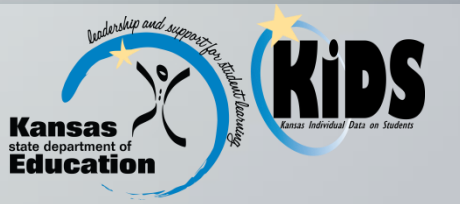

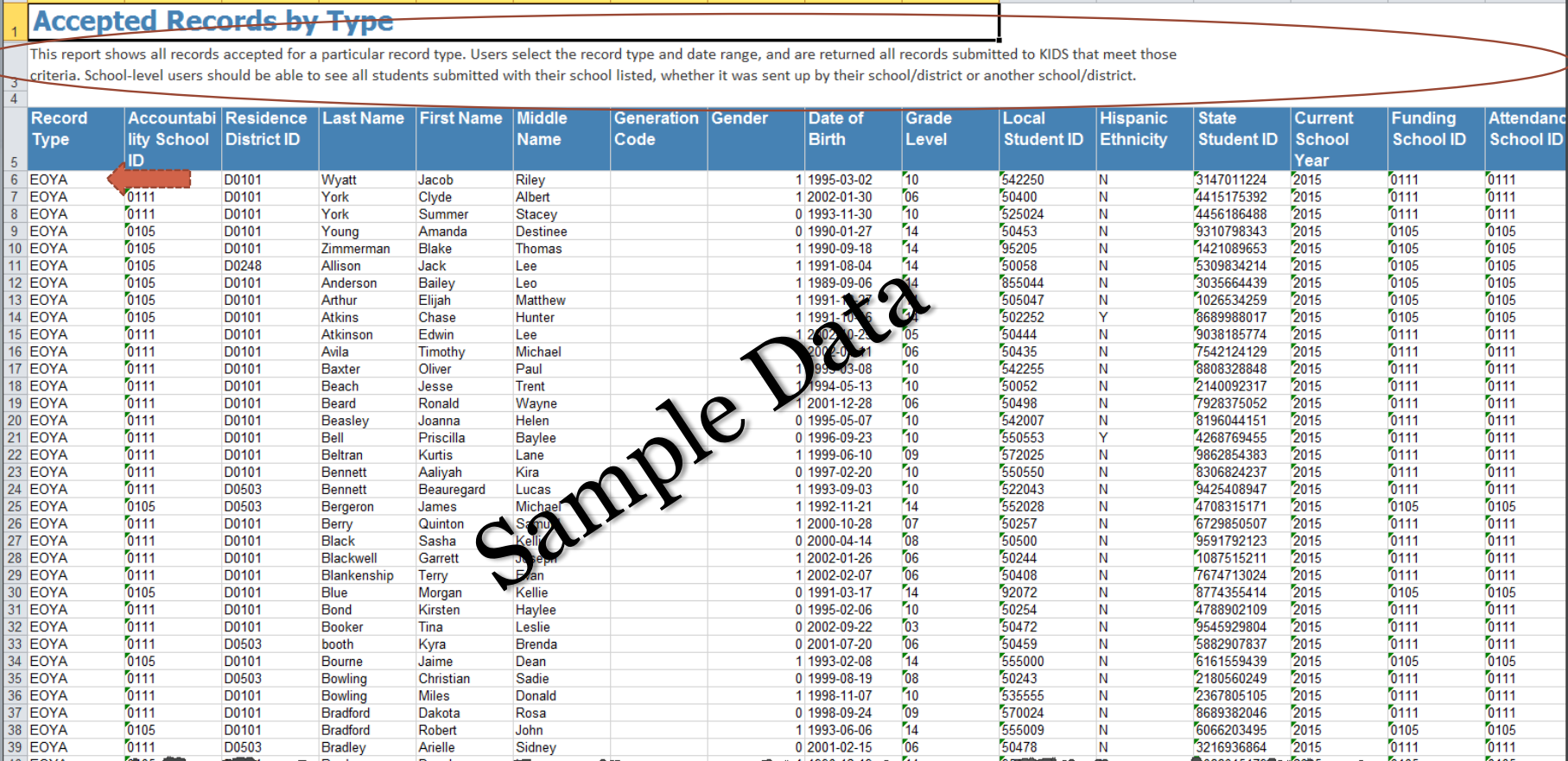

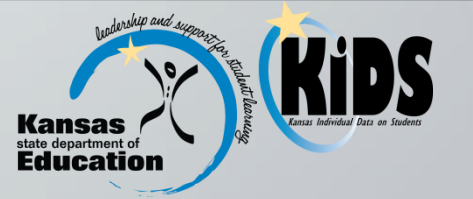

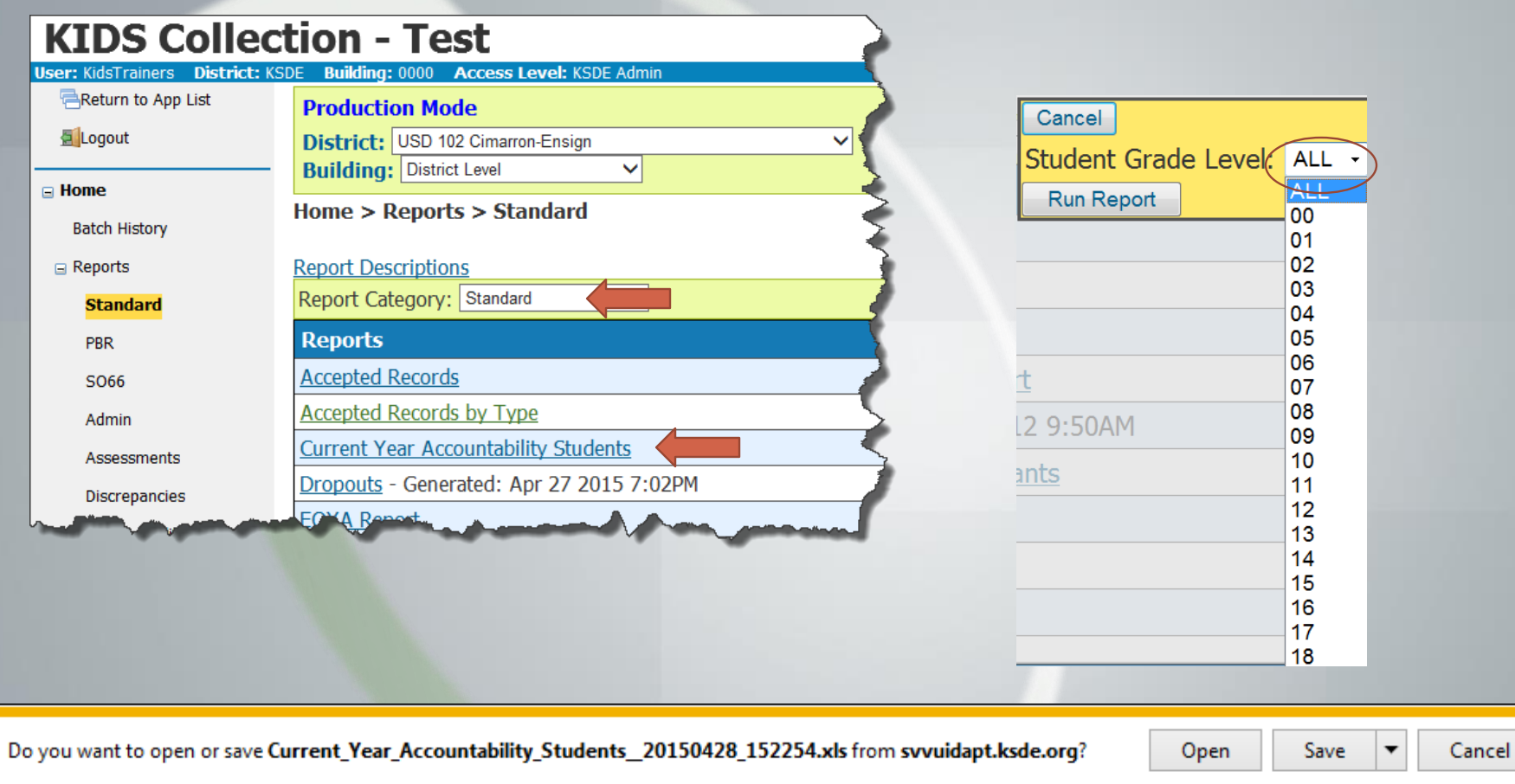

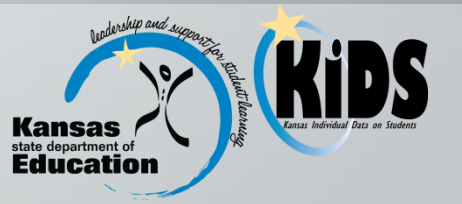

 $\boldsymbol{\times}$ 

#### B  $\mathbf C$ **Current Year Accountability Students**

D

This report will list students who have been submitted to the KIDS System with the user's building or district listed as the Accountability School or district during the current school year. School-level users will be able to see only students submitted with their school listed as the Accountability School. District-level users will be able to see only students submitted with schools in their district listed as the Accountability School. This report is updated overnight.  $\frac{3}{4}$ 

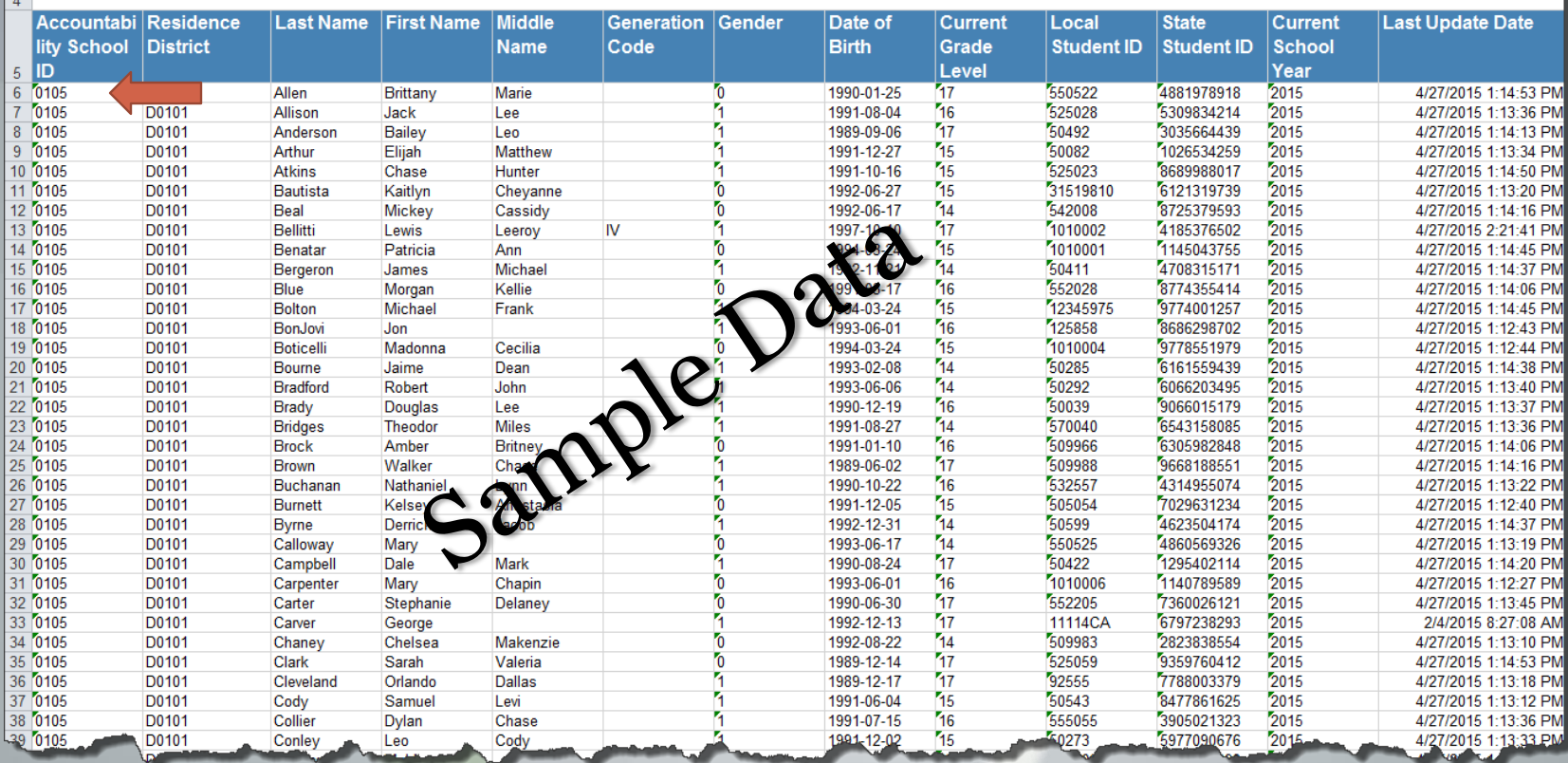

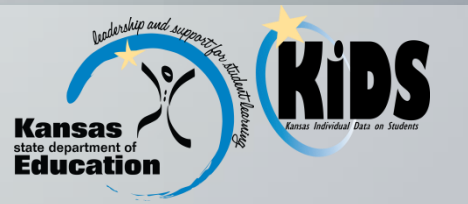

 $\overline{M}$ 

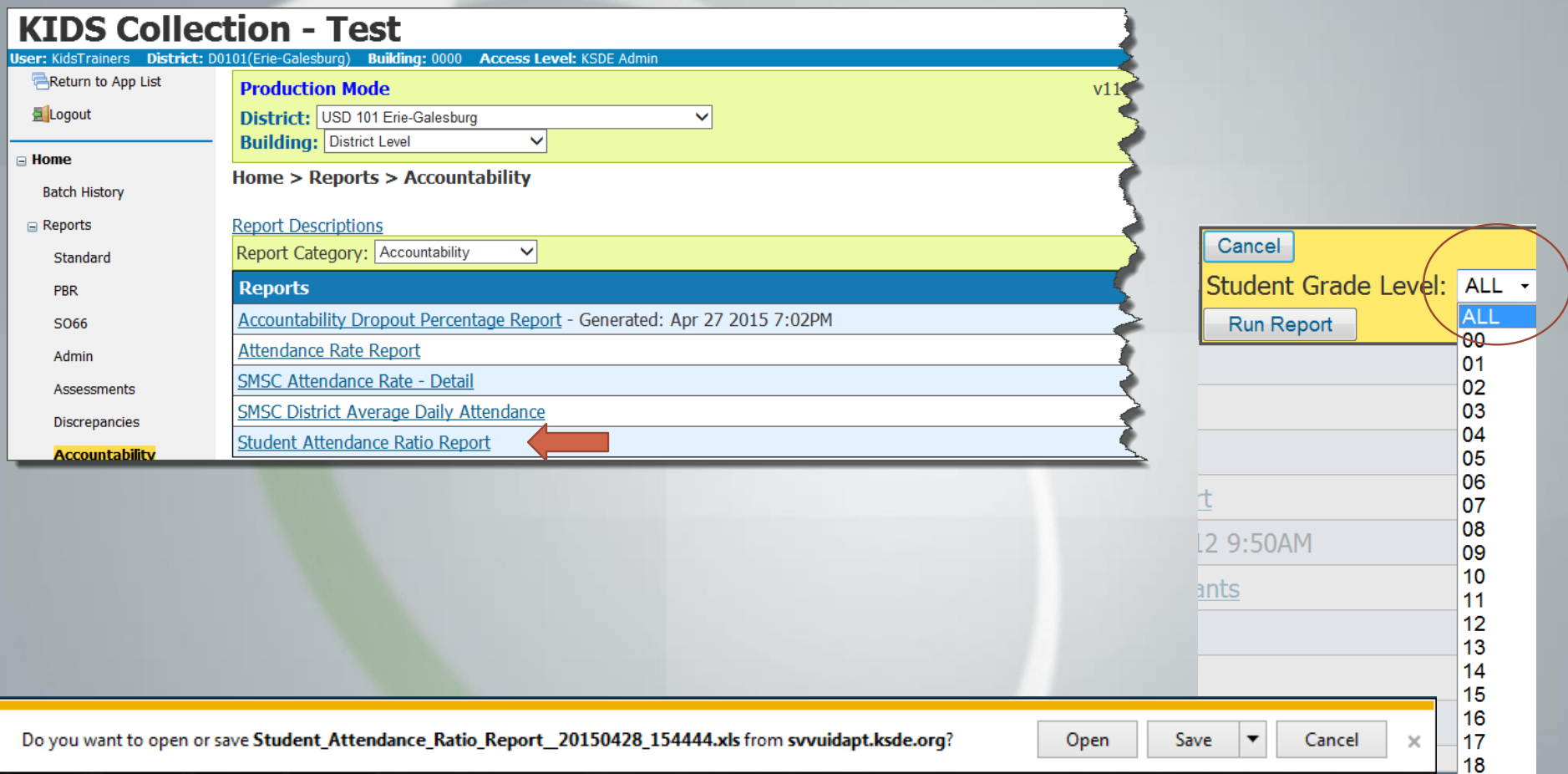

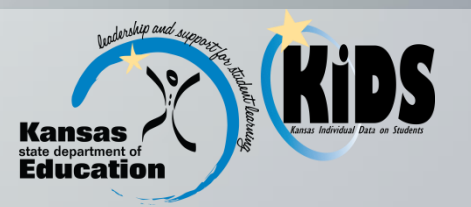

#### **Student Attendance Ratio Report**

This report includes the days in attendance data, the days in membership data, and the attendance ratio (days in attendance + days in membership) for each individual student. This report will allow the user to sort the attendance ratios from smallest to largest so that they can quickly identify attendance and membership data that may be inaccurate. Corrections can then be made through the submission of updated KIDS EOYA records.

Note: This report is primarily a tool to help schools submit accurate attendance and membership data for each individual student. The average of the total attendance ratios for 3 all students will not equal the attendance rate calculation.

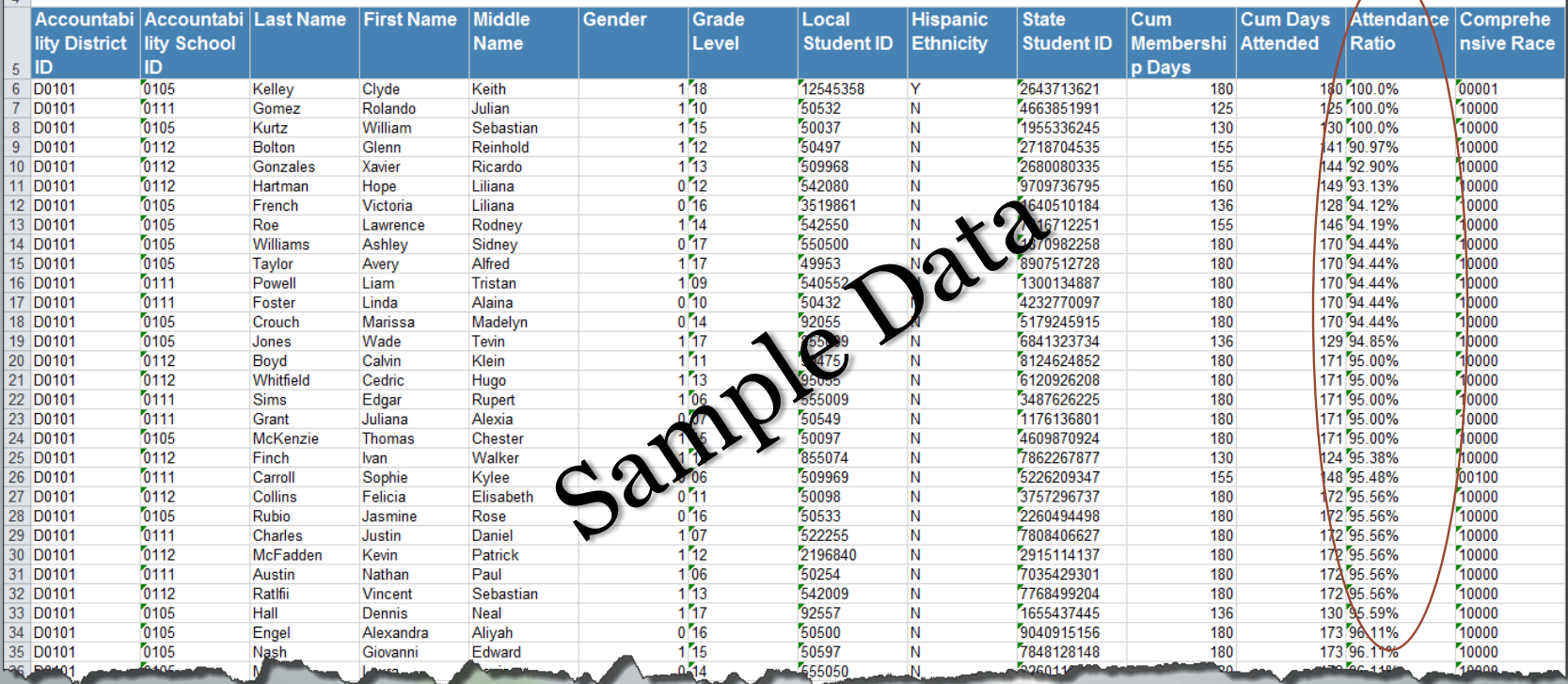

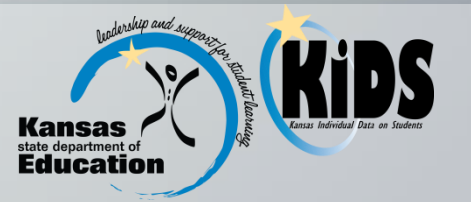

N

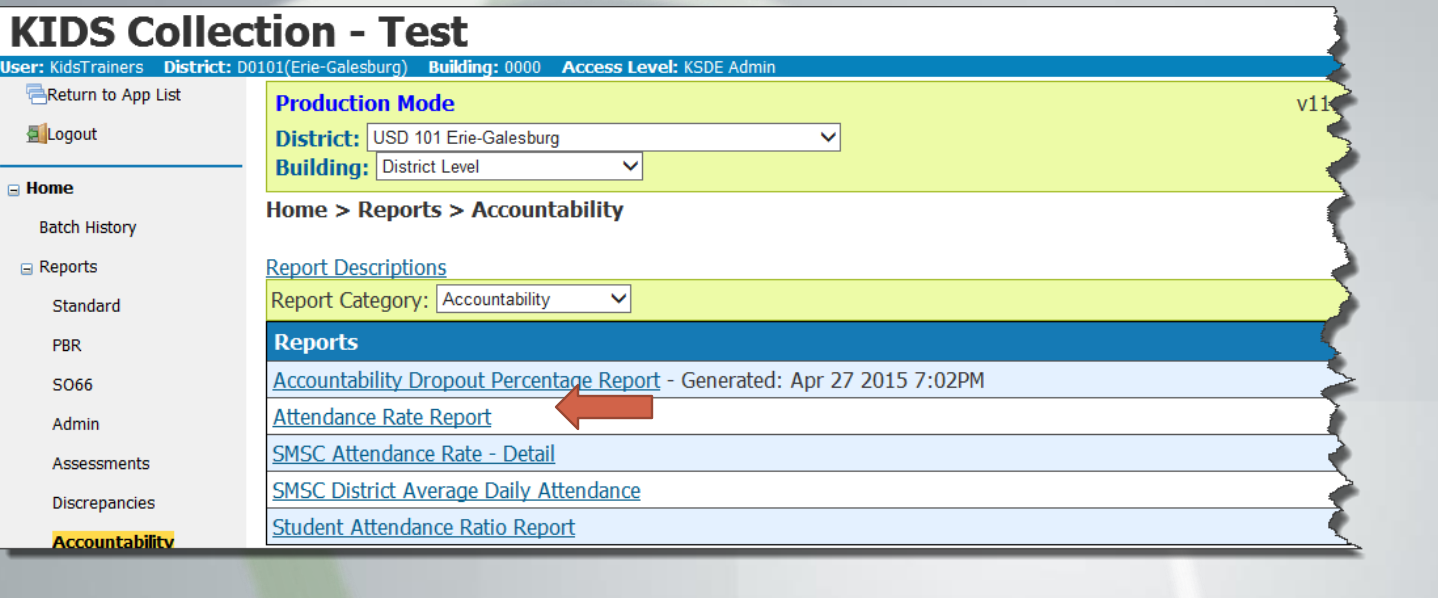

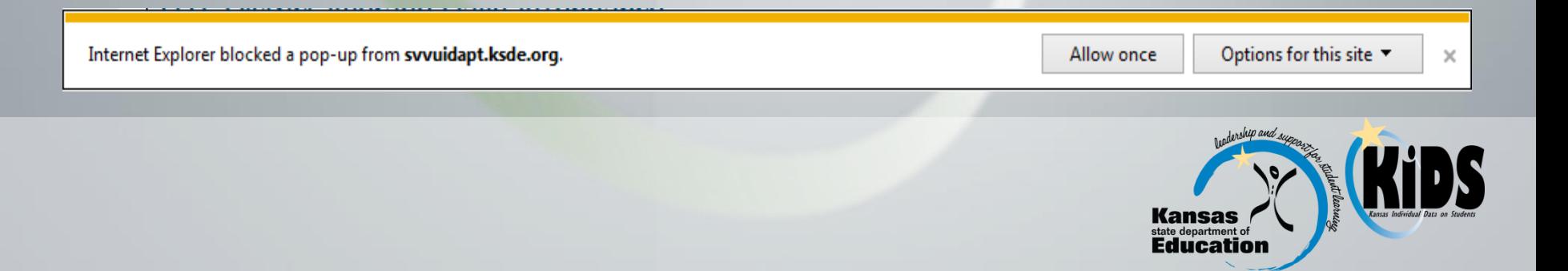

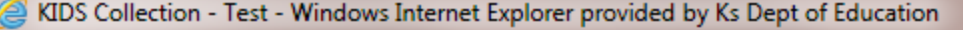

This report is a listing of the attendance rate (at the school or district levels). The attendance rate calculation is as follows: Attendance Rate = sum of all days in attendance  $\div$  sum of all days in membership.

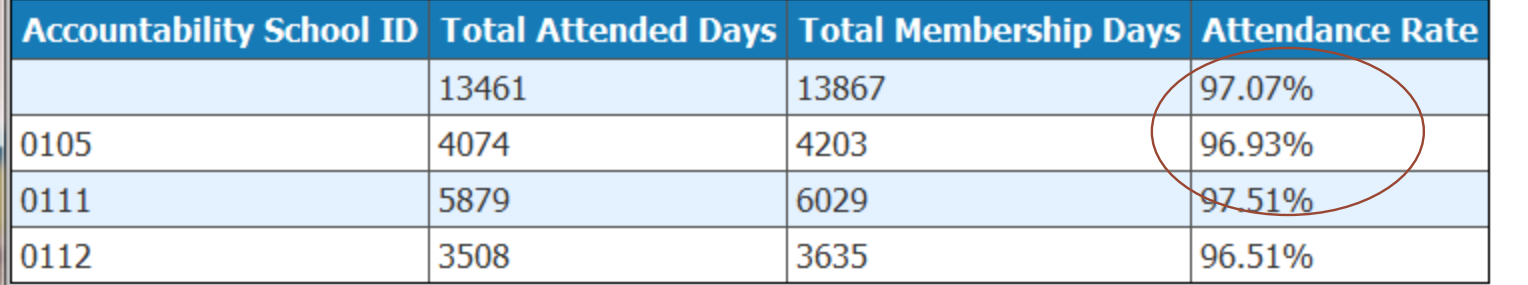

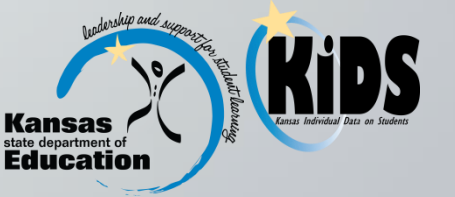

#### **KIDS Collection - Test**

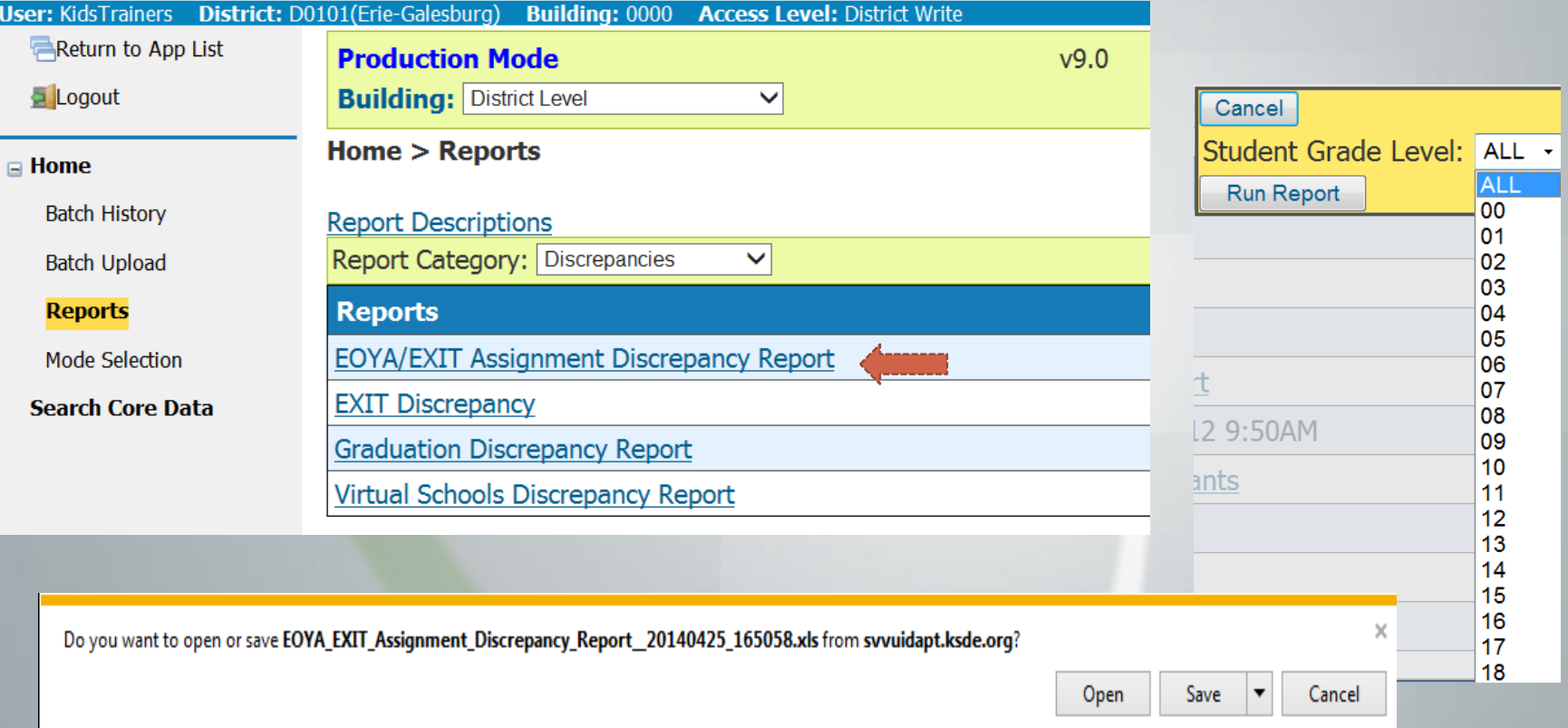

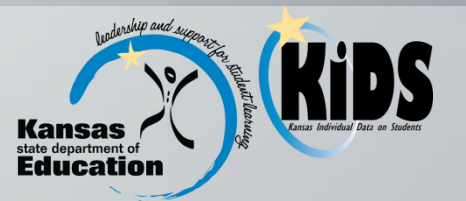

This report shows the students who:

- have been claimed by a school or district as the Accountability School during the current school year and have not had an EOYA record submitted to the KIDS Collection System **OR**
- an EXIT record was submitted during the current school year, the student was never claimed in Assignment by that school or district, and no EOYA record was submitted. The report will be available only during the EOYA submission window and will be filterable by grade level. This report is a tool to help the schools and districts ensure that EOYA records have been submitted for all of their students.

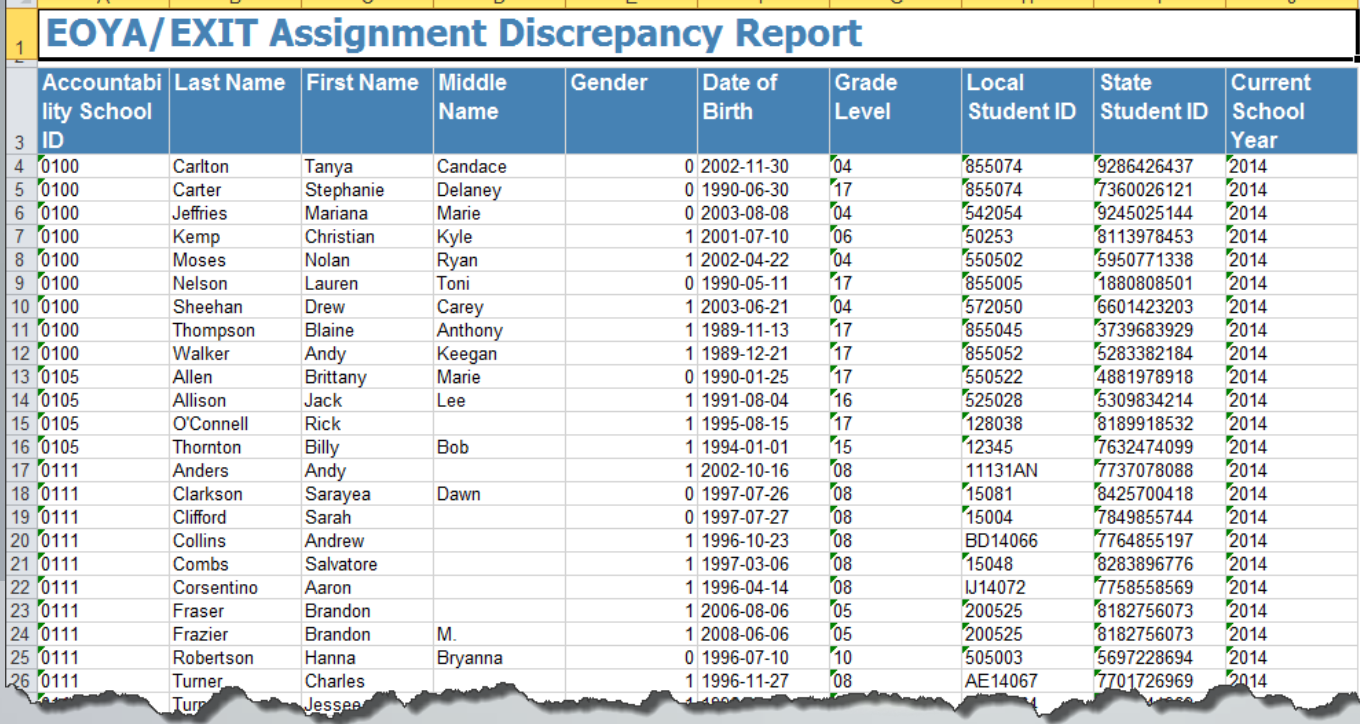

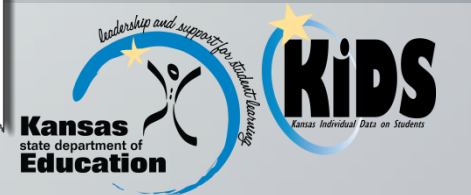

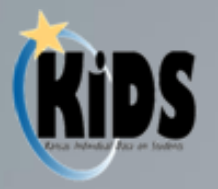

## **EOYA Special Notes**

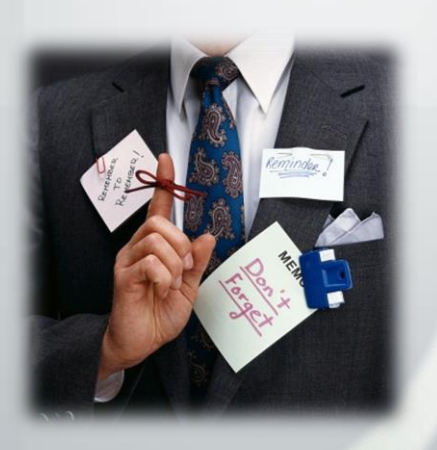

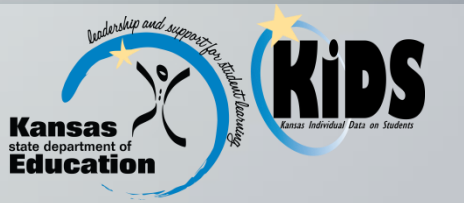

- Inactive Students: Submitting records for students who have moved to another Accountability school will not result in the student being claimed back by the previous school.
- Changes in Status: If a student's status in certain fields will change between the last day of school and June 30, schools can choose to report the student's status as of June 30.
	- To see a complete list of these fields, refer to Appendix A at the end of at the back of the Submission Details Document for EOYA.

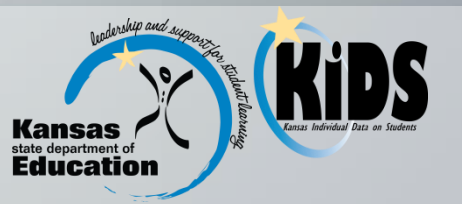

#### Special Circumstances For Accountability School Submitting EOYA Records:

- If a student is associated with multiple schools-
	- '0001' student's information is included in the accountability results of another state
	- '0002' student's attends an unaccredited private school or is home schooled.
	- The Attendance School can submit EOYA records, when using '0001' or '0002'

When students fall into one of these two categories, it is <u>important that the '0001' or '0002' code i</u>s used for the Accountability School, not the school providing the educational services, on all KIDS Collection submissions.

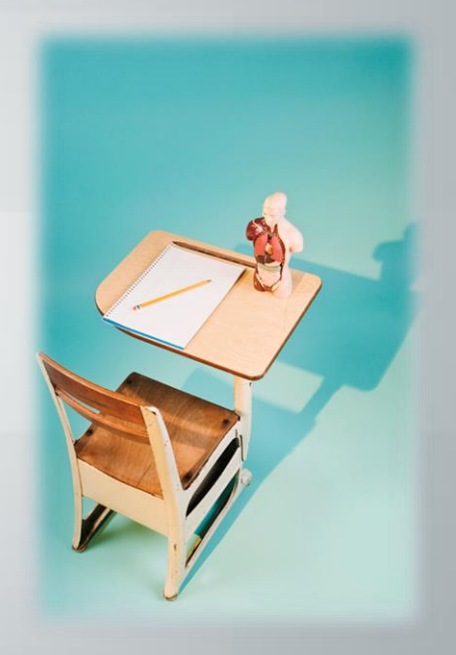

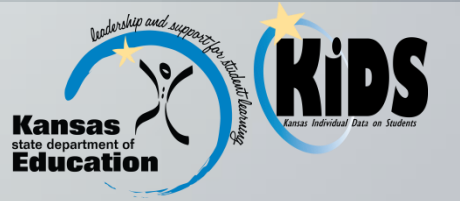

#### **Special Notes** Who Submits?

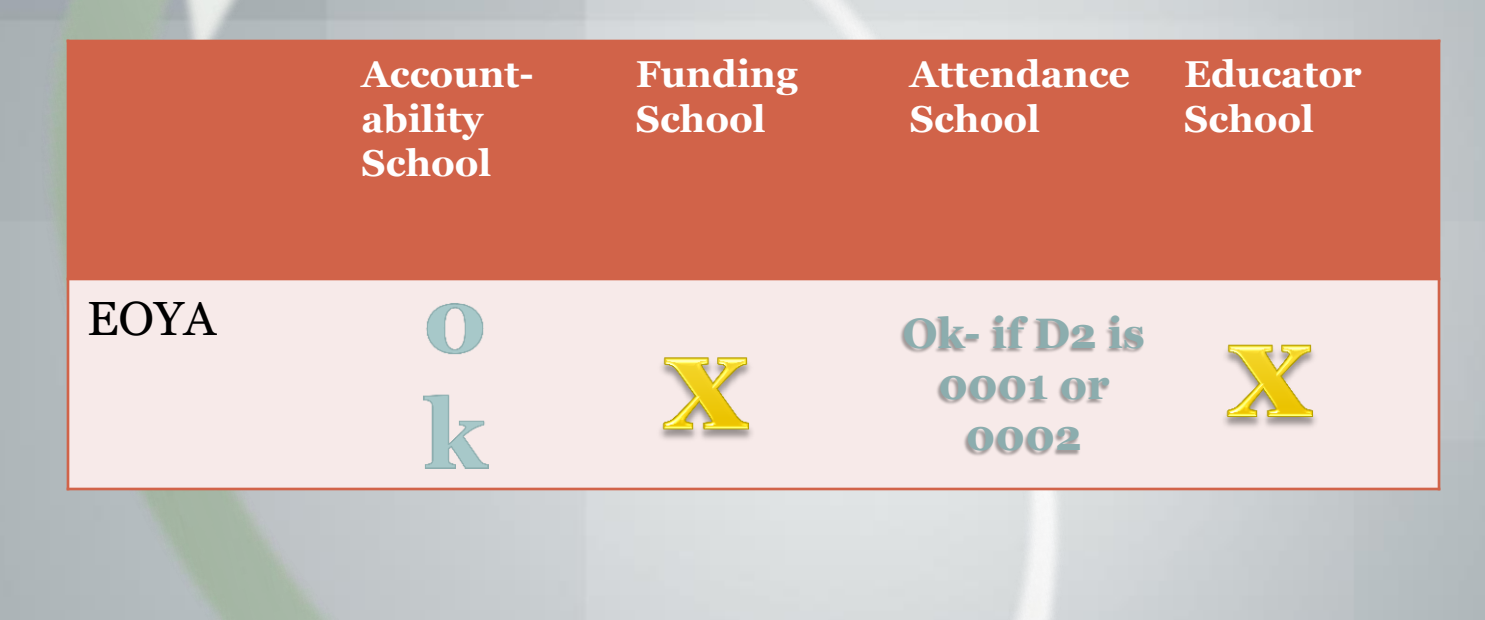

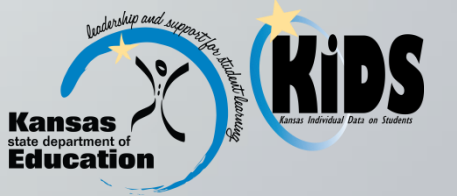

- Multiple Accountability Schools: Multiple Accountability schools may need to report attendance information for the same student for EOYA.
	- For example, if "John Smith" attended School A from 8/18/14-11/28/14 and then transferred to school B for the remainder of the year, then both schools would need to report this student for EOYA. Both schools would include the appropriate days in membership and attendance for their respective schools.

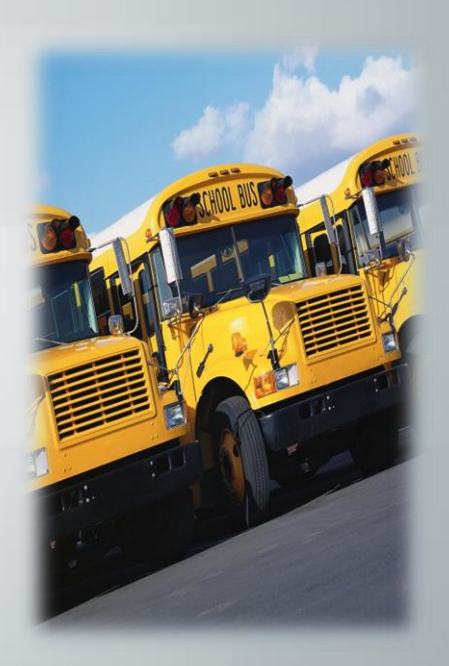

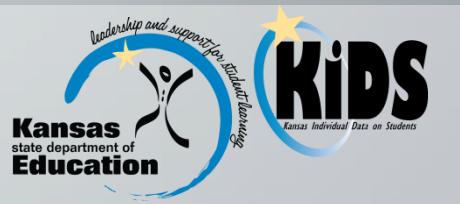

• Attendance & Membership: Fields D21 and D22 should represent the total cumulative days in membership/attendance.

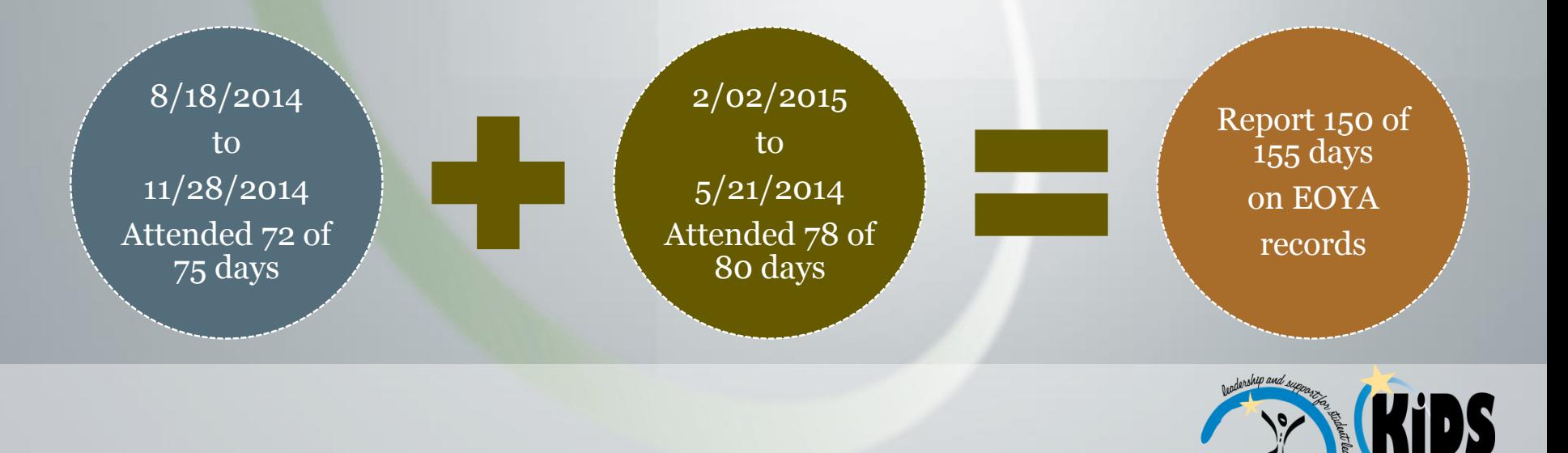

aneat) Education

- Virtual Education Students: This field should indicate whether the student has been a virtual education student at the current Accountability School at any point during the current school year.
- Truant Students: This field indicates whether the student has been truant, according to local policy, at any point during the current school year. It is a yes/no field.
	- For more information regarding truancy, see state statute 72-1113, located on this website:

[https://svapp15586.ksde.org/regs\\_statutes/Stat\\_Reg\\_Results.asp](https://svapp15586.ksde.org/regs_statutes/Stat_Reg_Results.aspx?Statute=72-1113&Regulation=0) <u>x?Statute=72-1113&Regulation=0</u>.

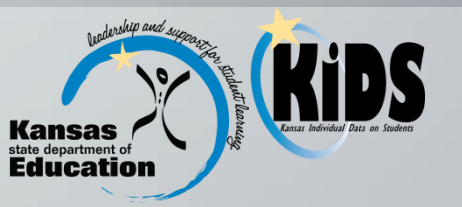

• Qualified for 504: This field represents students who are *qualified* for 504. All students who have a primary disability indicated should be coded in this field as "1".

#### • Title I Participation:

- If a school is a Title I **School Wide Building**-report all students as receiving Title I services with a value of "1".
- If a school is a **Title I Targeted Assistance Building**report only the students who received Title I services.

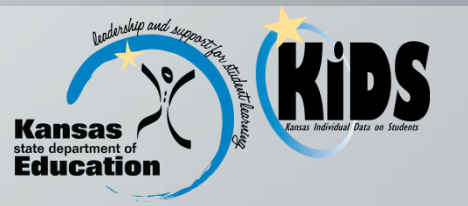

Cohort for Federal Graduation Formula:

• EOYA records will be used to construct a complete list of students who have ever entered or left a graduating class or cohort, as defined by their 9th grade status.

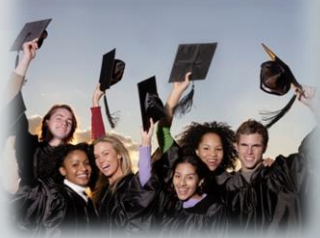

For more graduation information: <http://www.ksde.org/Default.aspx?tabid=413>

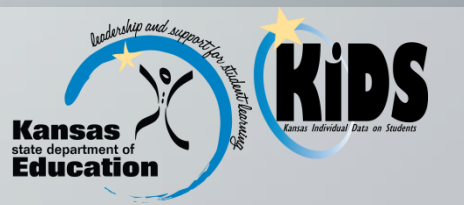

- Accredited Private Schools:
	- Accredited private schools should submit EOYA records.
	- Note: Private schools are responsible for reporting the data in the Title I Participation field for each private school student who received Title I services from a public school.
	- The public schools do not report this data on the private school students and should provide this data to the private school for EOYA reporting.

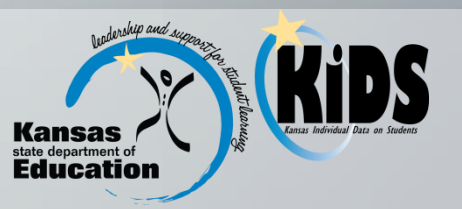

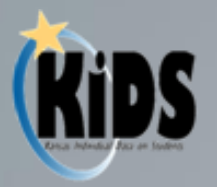

#### Documents

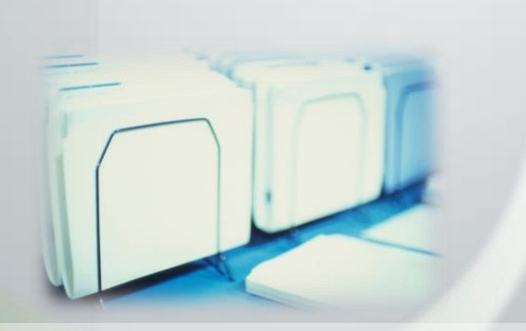

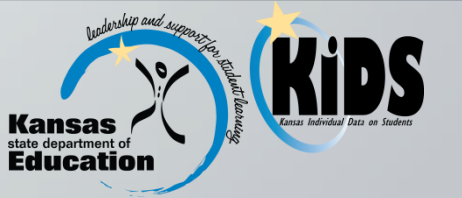

#### **Documents**

Districts should refer to the following documents when preparing the EOYA submission:

- KIDS 2014-15 File Specifications Document
- KIDS 2014-15 User's Guide
- Submission Details Document EOYA
- Guidelines for Reporting Virtual Students to KIDS
- Guidelines for Reporting Homeless Students in KIDS

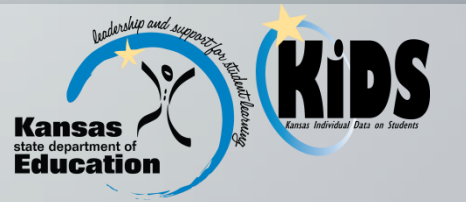

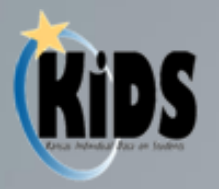

## **Data Quality Best Practices**

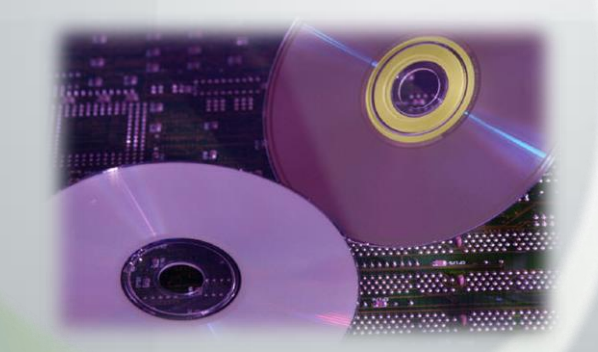

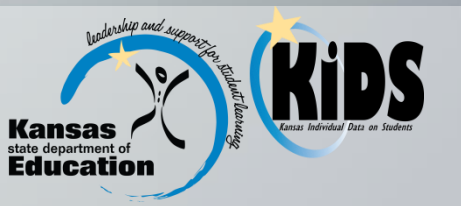

#### **Data Quality Best Practices**

- Check documentation/listservs for any updates
- Verify and audit data values on SIS reports before submitting to KIDS system
- Submit your EOYA data early then check your reports so that you have plenty of time to correct any errors
- Check the school/district/state entry dates prior to submitting EOYA records

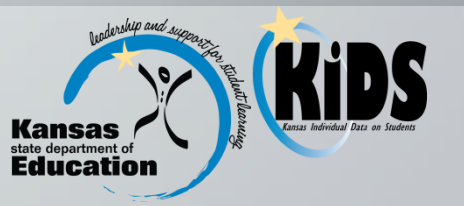

#### **Data Quality Best Practices**

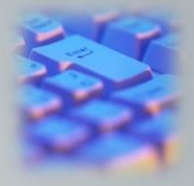

- Check the KIDS reports frequently for accuracy (truancy and attendance data in particular)
- Don't forget to send EXITs on graduating seniors before the summer. EXIT and EOYA records may be sent in any order, just don't forget to send those critical EXIT records.
	- These dates are critical to graduation calculations.

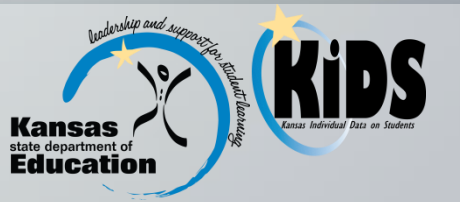

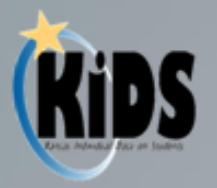

## **Help Resources**

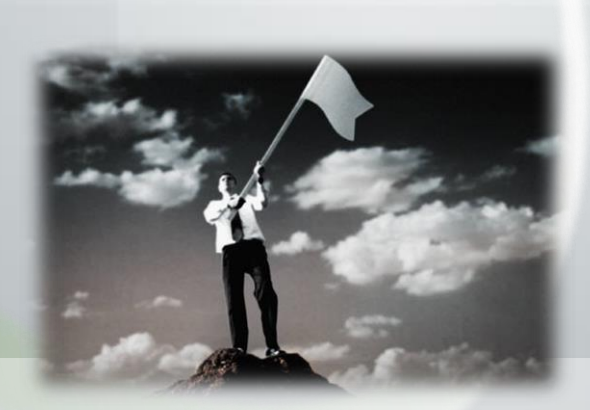

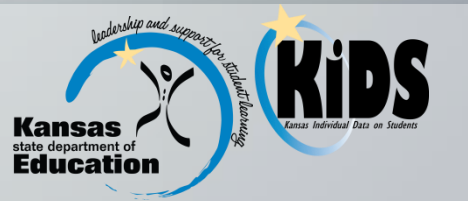

### **Help Resources**

- KIDS Technical Support:
	- KSDE Helpdesk 785-296-7935 OR
	- KIDS Email ([kids@ksde.org\)](mailto:kids@ksde.org)
- Accountability:
	- Helpdesk: 785-296-2261 OR
	- Email [mo@ksde.org](mailto:mo@ksde.org)
- Homeless Student questions
	- KSDE website <http://www.ksde.org/Default.aspx?tabid=372> or
	- Tate Toedman at [ttoedman@ksde.org](mailto:ttoedman@ksde.org)

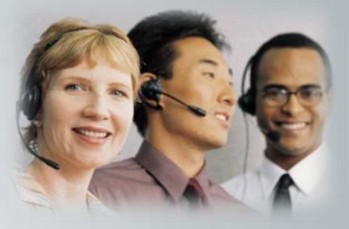

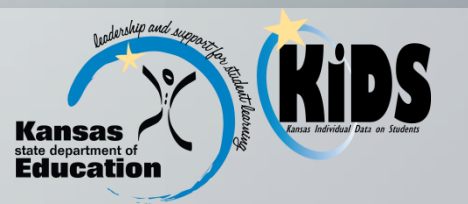

### **Help Resources Continued**

- Virtual Education Student questions:
	- Jessica Noble at [jnoble@ksde.org](mailto:jnoble@skde.org)
- For training in the KIDS system: visit the KIDS project website at <http://kidsweb.ksde.org/> and go to the "Training" tab.
- KIDS Info Listserv
- FAQ's

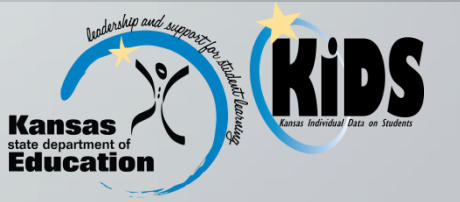

## $Q & A$

- What specific EOYA reporting situations are you unsure about?
- What questions do you have about the required EOYA data fields?

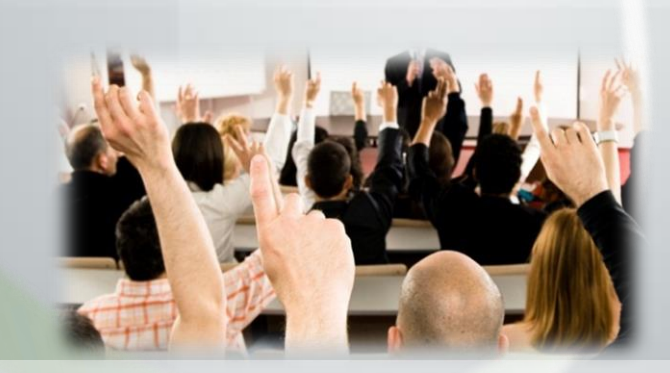

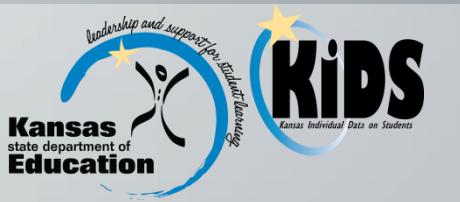

### **Thanks for Participating!**

• Please access the Goggle website to complete a session evaluation. The link is shown below, but you will also receive the link in an email after this presentation is complete.

[https://docs.google.com/forms/d/1qtJVIy8Hvu7X](https://docs.google.com/forms/d/1qtJVIy8Hvu7XQ0pCOLrYYsDpAWMttmA9hG6BZojov68/viewform?usp=send_form) [Q0pCOLrYYsDpAWMttmA9hG6BZojov68/viewfor](https://docs.google.com/forms/d/1qtJVIy8Hvu7XQ0pCOLrYYsDpAWMttmA9hG6BZojov68/viewform?usp=send_form) [m?usp=send\\_form](https://docs.google.com/forms/d/1qtJVIy8Hvu7XQ0pCOLrYYsDpAWMttmA9hG6BZojov68/viewform?usp=send_form)

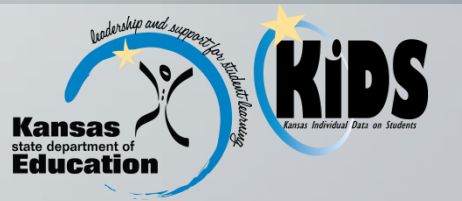